## **PROJECT 12 DOMINIC CONSULTING**

To complete this project, download the Chapter 12 Go Digital Reports Excel template at www.My-QuickBooks.com.

Using your company file from Project 9 for Dominic Consulting, complete the following. (If you experience issues with your file, contact your instructor for a data file.)

- **1.** Download the Chapter 12 Go Digital Reports Excel template. Save the Excel file using the file name: **YourLastName FirstName CH 12**.
- 2. Update Company Name to include YourName Project 12.
- **3.** Create a Profit and Loss budget for the year 2021.
  - Enter the following budget items and amounts for January 2021.

| Account No. | Account                   | January 2021 Budget Amount |
|-------------|---------------------------|----------------------------|
| 47900       | Sales                     | \$4,370.00                 |
| 64900       | Office Supplies (Expense) | \$300.00                   |
| 67100       | Rent Expense              | \$800.00                   |

- Use a 2% monthly increase for each budget item.
- Enable compounding.
- **4.** Using your saved Chapter 12 Excel template, export to **Excel** the Profit and Loss Budget Overview report for 2021.
- 5. Mark the report completed on the 12 REPORTS sheet. Save your Excel file.
- **6.** Save a .QBB backup of your work.

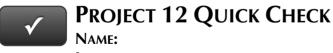

**INSTRUCTIONS:** 

- 1. CHECK OFF THE ITEMS YOU COMPLETED.
- 2. ATTACH THIS PAGE TO YOUR PRINTOUTS.

PROJECT 12

\* P&L Budget

! Ask your instructor if you should Go Digital (Excel\* or PDF) or use paper printouts.